# PostgreSQL Internals and Performance Optimization

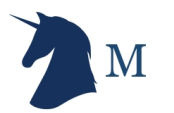

### Speaker Bio

- Name: Shiv Iyer
- Occupation: Founder and Principal of MinervaDB
- Technology focus:
	- Open Source Database Systems
	- Transaction processing systems
	- Database Systems optimizers and internals
	- Performance optimization and tuning
	- Capacity Planning and Sizing
	- MySQL InnoDB and RocksDB (MyRocks)
	- MariaDB
	- PostgreSQL

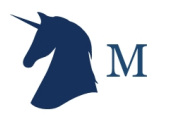

### The scope of the talk

- PostgreSQL Architecture and Internals
- PostgreSQL Query Performance Troubleshooting
- Optimal Indexing
	- Missing Indexes
	- Unused Indexes
- Configuring PostgreSQL for Performance
- PostgreSQL Partitioning

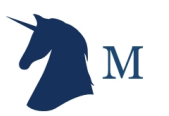

### Safe Harbor Statement

The following is intended to outline our general direction in PostgreSQL infrastructure operations. It is intended for information purposes only, and may not be incorporated into any contract. It is not a commitment to deliver any material, code, or functionality, and should not be relied upon in making purchasing decisions. The development, release, and timing of any features or functionality described for MinervaDB's products, consulting, support and remote DBA services remains at the sole discretion of MinervaDB Inc.

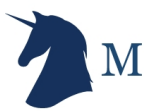

### PostgreSQL Architecture components

PostgreSQL is a multi-process Relational Database Management System:

- Server processes
	- Archiver
	- Statistics collector
	- WAL writer
	- Background writer
	- Autovacuum launcher
	- Checkpointer
	- Logging collector
- Client processes
	- Postgres backend processes
- Memory structure
	- Shared memory area
	- Local memory area
- Database Cluster

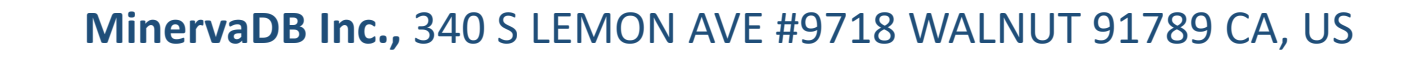

### PostgreSQL Architecture Explained

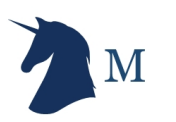

### PostgreSQL Architecture and Internals

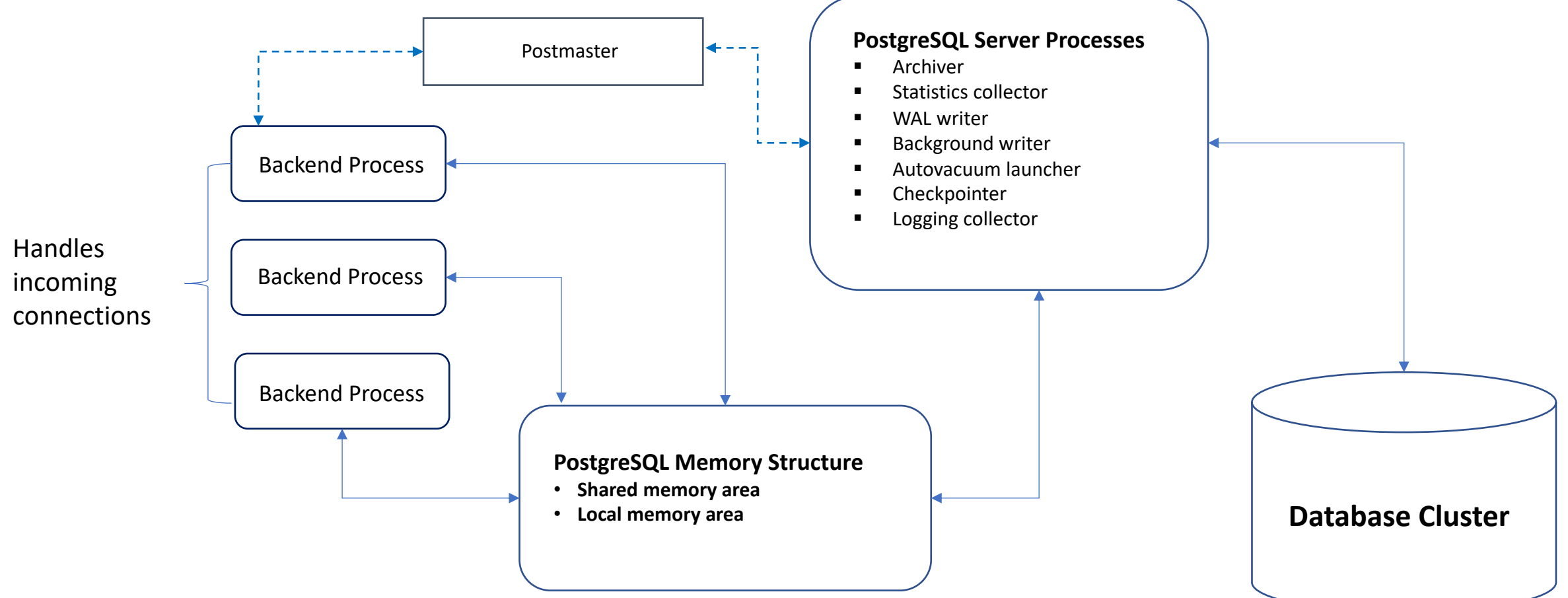

### PostgreSQL Processes

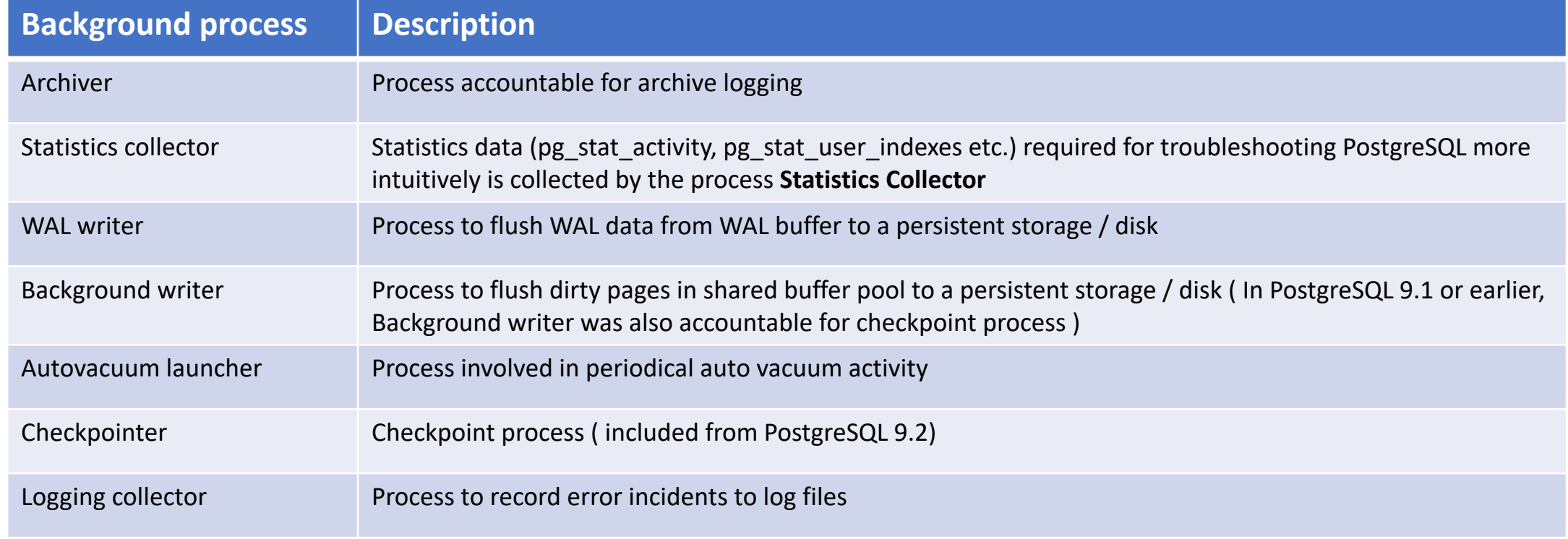

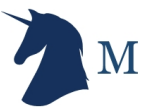

### PostgreSQL Memory Structure explained

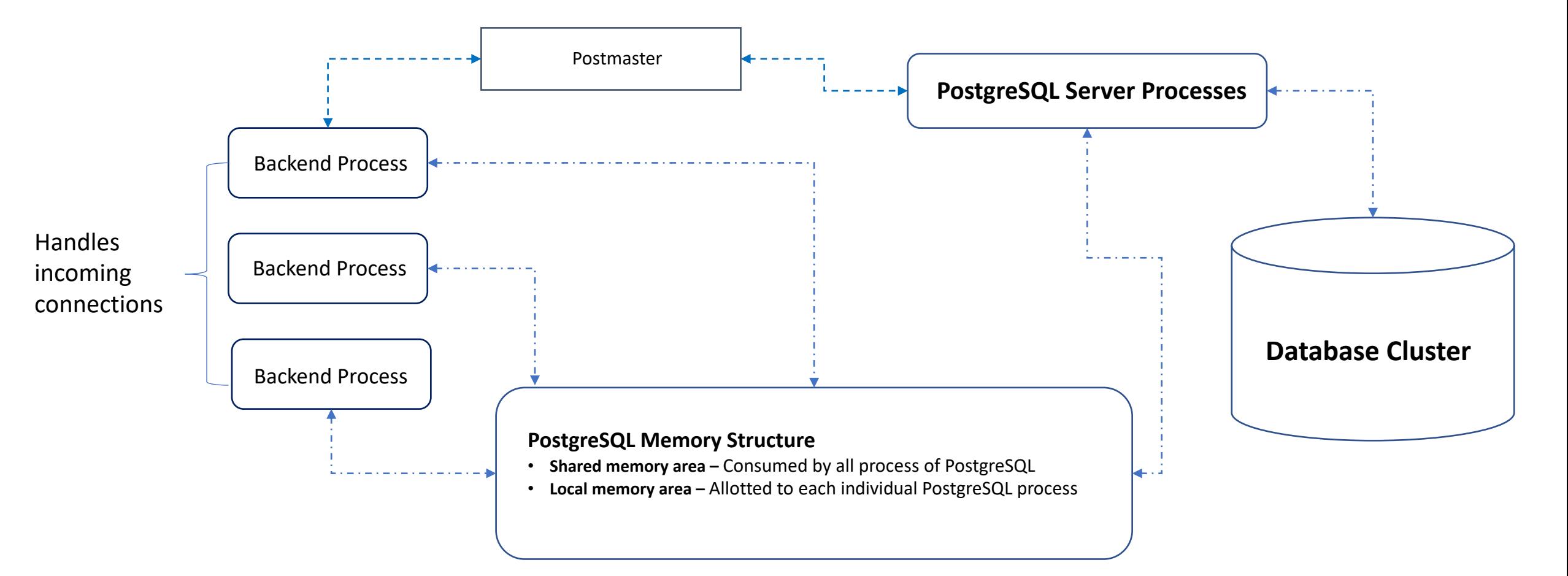

### Shared Memory Area

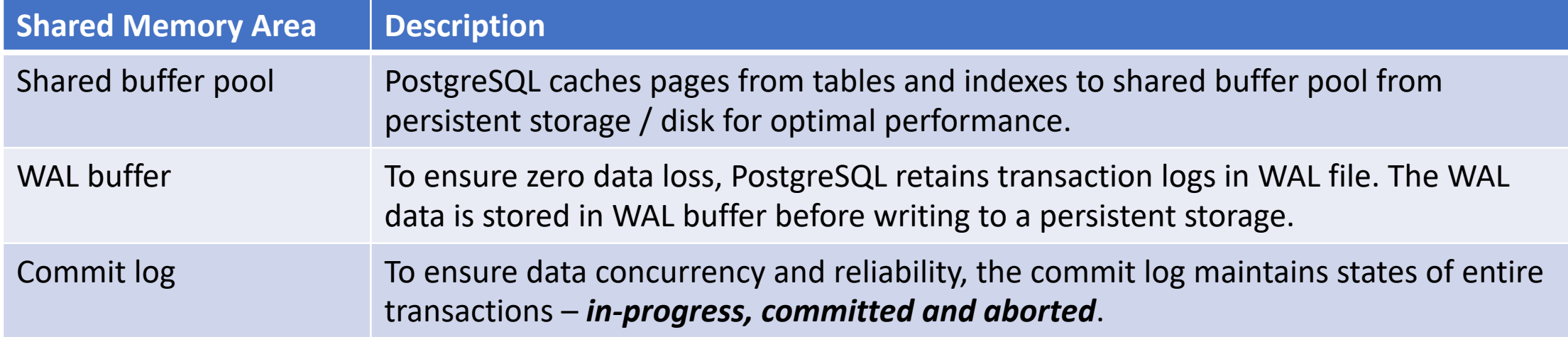

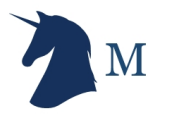

### Local Memory Area

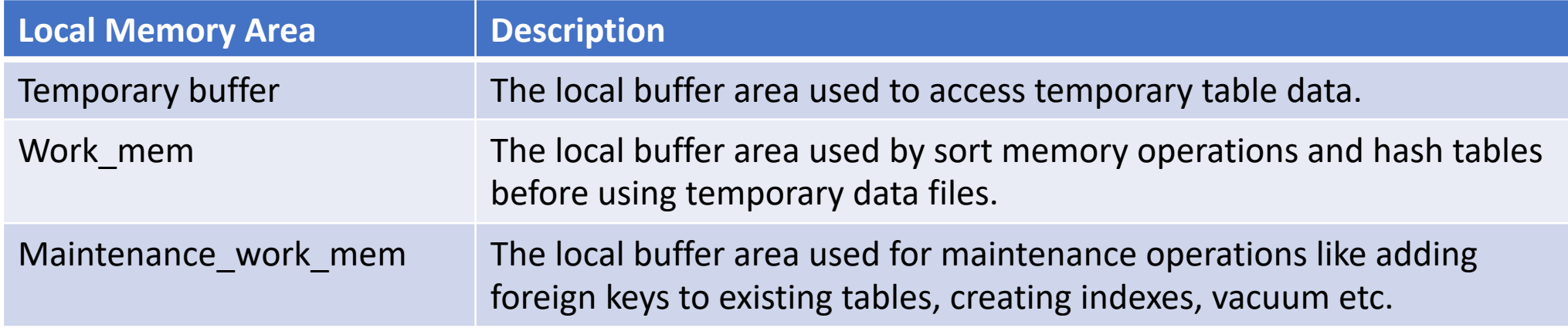

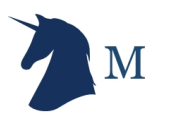

### Building PostgreSQL Infrastructure Operations for Performance

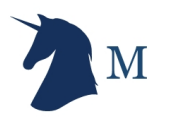

## Why performance tuning is a journey ?

- Measure PostgreSQL query performance to understand Data Access Path:
	- Data logic changes with new business rules, This internally sometimes conflicts with PostgreSQL statistics and execution plans.
	- PostgreSQL tools used to troubleshoot performance
- Indexes causes pain with the data volume growth, We may have to create or remove indexes on a regular interval for retaining an optimal PostgreSQL performance.
- PostgreSQL infrastructure footprint (database volume and transactions) grows continuously with your business velocity and acceleration, So every fast growing company should plan building database infrastructure capacity for the future to avoid unpleasant performance bottlenecks at a scale.
- Larger tables are operationally expensive and exhaustive, Table partitioning efficiently compartmentalize data across multiple partitions to distribute I/O and also address database archiving.

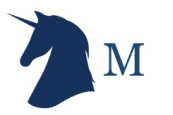

### Troubleshooting PostgreSQL query performance using pg\_stat\_statements

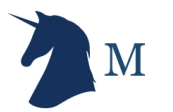

### pg\_stat\_statements

- Officially bundled with PostgreSQL for troubleshooting the performance.
- pg\_stat\_statements is also known as PostgreSQL contrib extension, Which can found in **contrib** directory of PostgreSQL distribution.
- pg stat statements does not record individual queries, It parameterizes them and save as aggregated reports.
- By using pg stat statements, You can measure PostgreSQL performance by "Response Time".
- We strongly recommend you to increase OS shared memory limits while using pg stat statements for optimal performance.

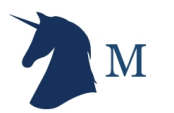

### How to us pg\_stat\_statements?

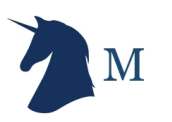

### Install and configure pg\_stat\_statements

### **On Debian / Ubuntu:**

# Replace 9.X with your installed Postgres version:

sudo apt-get install postgresql-contrib-9.X

### **On CentOS / RedHat:**

sudo yum install postgresql-contrib

Configure PostgreSQL adding following entries to postgres.conf:

shared preload libraries = 'pg\_stat\_statements' # You can increase the max size of the query strings Postgres records if you have large complicated queries executed in PostgreSQL infra. track activity query size = 2048 # Record queries generated by stored procedures also pg\_stat\_statements.track = all

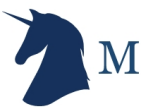

### Example

SELECT campaign\_master.campaign\_category, campaign\_master.campaign\_id, campaign\_master.publisher\_id FROM campaign\_master, publisher\_master WHERE campaign\_master.publisher\_id =publisher\_master.publisher\_id AND publisher\_master.publisher\_category = 'Social Gaming';

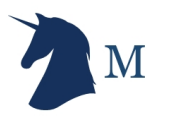

### pg stat statements parameterize the queries

SELECT campaign master.campaign category, campaign\_master.campaign\_id, campaign master.publisher id FROM campaign\_master, publisher\_master WHERE campaign\_master.publisher\_id =publisher\_master.publisher\_id AND publisher master.publisher category = '?';

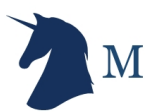

# Monitoring PostgreSQL query performance with pg stat statements

**SELECT** (total time  $/ 100 / 60$ ) as Total, (total\_time/calls) as Avg, query FROM pg\_stat\_statements ORDER BY 1 DESC LIMIT 100;

# In the SQL above we have captured queries on "**Response Time"** , The total latency of individual queries is reported in minutes and average latency on milliseconds.

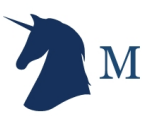

### Output from pg\_stat\_statements

Total | Avg | query

*----------+--------+---------*

936.72 | 91.86 | SELECT campaign\_category FROM campaign\_master... 513.18 | 16.38 | SELECT campaign\_id FROM campaign\_master... (2 rows)

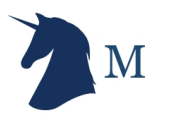

### PostgreSQL Auto Explain

- Automatically logs the execution plans of slow queries in PostgreSQL without you manually running EXPLAIN.
- A module in the contrib package.
- Can be enabled in postgresql.conf by setting parameter *auto\_explain.log\_min\_duration* and the library for all sessions by setting *shared\_preload\_libraries = auto\_explain*
- We strongly recommend you not to enable *auto\_explain.log\_analyze*  in production unless you are really confident about handling extra performance bottleneck due to this setting.

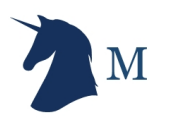

2020-07-09 17:26:54.645 IST [15129] postgres@postgres LOG: duration: 0.292 ms plan:

SELECT campaign\_master.campaign\_category, campaign\_master.campaign\_id, campaign\_master.publisher\_id FROM campaign master, publisher\_master WHERE campaign\_master.publisher\_id =publisher\_master.publisher\_id AND publisher\_master.publisher\_category = 'Social Gaming';

Aggregate (cost=26.34..26.35 rows=168 width=8) (actual time=4.278..0.278 rows=1 loops=1)

- -> Hash Join (cost=19.70..25.93 rows=11364 width=0) (actual time=5.215..0.267 rows=128 loops=1) Hash Cond: (publisher master.publisher id = campaign master.publisher id )
	- $\rightarrow$  Seg Scan on pg\_index (cost=0.00..5.80 rows=3164 width=4) (actual time=0.014..0.042 rows=1128 loops=1) Filter: indisunique
		- Rows Removed by Filter: 18
	- -> Hash (cost=15.42..15.42 rows=342 width=4) (actual time=6.166..0.166 rows=4367 loops=1)
		- Buckets: 1024 Batches: 1 Memory Usage: 7MB
		- -> Seq Scan on pg\_class (cost=0.00..15.42 rows=3142 width=4) (actual time=3.007..0.106 rows=4367 loops=1)

### Monitoring index usage

- Optimal indexing is very important for PostgreSQL performance
- You can efficiently troubleshoot PostgreSQL performance with following data:
	- Missing indexes
	- Unused indexes
- Enable PostgreSQL statistics collector to monitor missing and unused indexes by setting following parameters:
	- track activities
	- track counts
	- track\_functions
	- track io timing

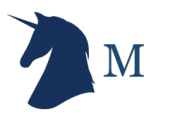

### Missing indexes

**SELECT** relname, seq\_scan - idx\_scan AS too\_much\_seq, CASE **WHEN** seq\_scan - coalesce(idx\_scan,  $0$ ) > 0 **THEN** 'Missing Index?' ELSE 'OK' END, pg\_relation\_size(relname::regclass) AS rel\_size, seq\_scan, idx\_scan FROM pg\_stat\_all\_tables WHERE schemaname = 'public' AND pg\_relation\_size(relname::regclass) > 80000 ORDER BY too\_much\_seq DESC;

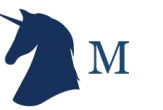

### Unused indexes

```
SELECT
indexrelid::regclass as index,
relid::regclass as table,
'DROP INDEX ' || indexrelid::regclass || ';' as drop_statement 
FROM pg_stat_user_indexes 
JOIN pg_index USING (indexrelid)
WHERE idx\_scan = 0AND 
indisunique is false;
```
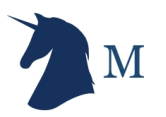

### PostgreSQL partitioning

- Efficient distribution of data and transaction I/O.
- Most often / frequently accessed data and indexes can be partitioned for performance by efficiently fitting in the memory.
- Partitioning enables high performance sequential scan of records in the table compared to using an index and random access reads scattered across the whole table.
- PostgreSQL partition types:
	- **RANGE**: Data in Tables partitioned over a range of values.
	- **HASH**: Tables Partitioned by specifying a modulus and a remainder for each partition.
	- **LIST**: Tables partitioned by explicitly listing which key values appear in each partition.

# Configuring PostgreSQL for Performance

- shared buffers
	- PostgreSQL support double buffering, i.e. PostgreSQL uses its native internal buffer and kernel buffered IO. Increasing shared\_buffers in a READ intensive infrastructure will benefit in performance, fitting entire database in RAM is good.
- wal buffers
	- PostgreSQL writes WAL records to wal\_buffers. You can set higher values for wal\_buffers if expected more concurrent session with heavy WRITEs / UPDATEs.
- effective cache size
	- The effective cache size is how much memory is available for disk caching by the operating system and within the database itself , This parameter is used by PostgreSQL optimizer / query planner to decide whether the execution plans can fit in the memory, We strongly recommend to set this value up to 80% of the RAM and setting this value too low may influence query planner not to use few indexes at all causing serious performance bottleneck.

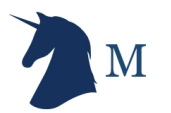

## Configuring PostgreSQL for Performance

### • work\_mem

- work mem configuration parameter makes complex PostgreSQL SORT / SEARCH operations optimal. But, This is a "per session" (allocated exclusively for each concurrent SORT operations ) configuration parameter and so we strongly recommend to keep this value low to avoid excessive swapping and outof-memory errors. The default value is 4MB.
- maintenance work mem
	- maintenance\_Work\_mem defines how much memory is allocated for routine Database Infrastructure Operations maintenance activities like adding foreign keys to existing tables, index operations (CREATE / ALTER / DROP) and VACUUM. Since PostgreSQL maintenance operations do not run concurrently you can set this value definitely higher than work\_mem. The default value is 64MB

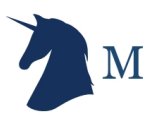

### Contacts

- Email: shiv@minervadb.com
- Twitter: https://twitter.com/thewebscaledba
- Facebook page: https://www.facebook.com/D
- GitHub: https://github.com/shiviyer
- Contact MinervaDB: contact@minervadb.com
- Contact MinervaDB Support: support@minery